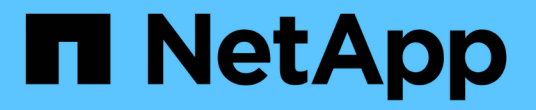

### クラスタと **SVM** のピアリング ONTAP 9

NetApp August 21, 2024

This PDF was generated from https://docs.netapp.com/ja-jp/ontap/peering/index.html on August 21, 2024. Always check docs.netapp.com for the latest.

# 目次

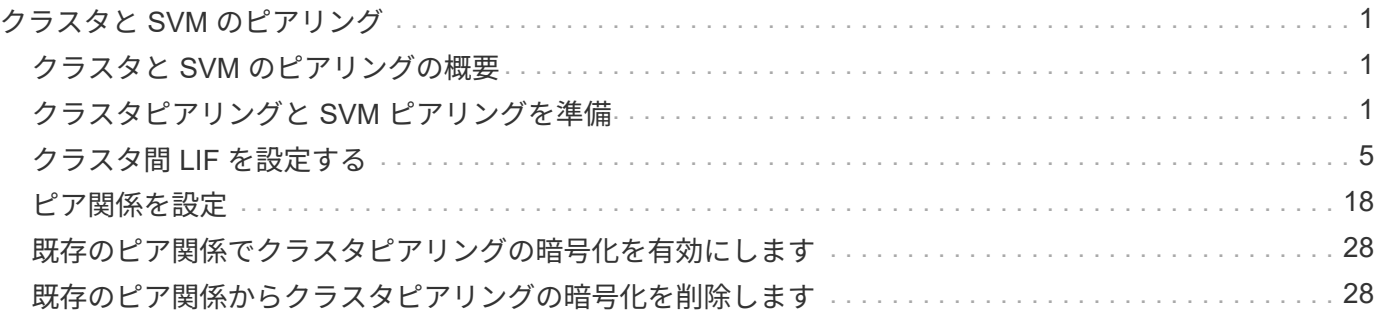

## <span id="page-2-0"></span>クラスタと **SVM** のピアリング

### <span id="page-2-1"></span>クラスタと **SVM** のピアリングの概要

ソースとデスティネーションのクラスタ間およびソースとデスティネーションの Storage Virtual Machine ( SVM )間にピア関係を作成できます。SnapMirror を使用し て Snapshot コピーをレプリケートするには、これらのエンティティ間にピア関係を作 成しておく必要があります。

ONTAP 9.3 では、クラスタと SVM 間にピア関係を設定する方法が簡易化されています。クラスタと SVM の ピアリング手順は、 ONTAP 9 のすべてのバージョンで使用できます。使用している ONTAP のバージョンに 適した手順を使用してください。

この手順は、 System Manager や自動スクリプトツールではなく、コマンドラインインターフェイス( CLI )を使用して実行します。

### <span id="page-2-2"></span>クラスタピアリングと **SVM** ピアリングを準備

ピアリングの基本

 $\bigcap$ 

SnapMirror を使用して Snapshot コピーをレプリケートするには、ソースとデスティネ ーションのクラスタ間およびソースとデスティネーションの SVM 間でピア関係を作成 する必要があります。ピア関係で定義されるネットワーク接続により、クラスタ間およ び SVM 間でデータをセキュアにやり取りすることができます。

ピア関係にあるクラスタおよび SVM は、 \_intercluster 論理インターフェイス( LIF )を使用してクラスタ間 ネットワーク経由で通信します。 \_ クラスタ間 LIF は、「 intercluster-core 」ネットワークインターフェイス サービスをサポートする LIF で、通常は「 default-intercluster 」ネットワークインターフェイスサービスポリ シーを使用して作成されます。ピア関係にあるクラスタ内の各ノードでクラスタ間 LIF を作成する必要があり ます。

クラスタ間 LIF は、 LIF が割り当てられているシステム SVM に属するルートを使用します。ONTAP は、ク ラスタレベルの通信用に IPspace 内にシステム SVM を自動的に作成します。

ファンアウトとカスケードの両方のトポロジがサポートされます。カスケードトポロジの場合、クラスタ間ネ ットワークを作成する必要があるのは、プライマリクラスタとセカンダリクラスタの間、およびセカンダリク ラスタとターシャリクラスタの間だけです。プライマリクラスタとターシャリクラスタの間にクラスタ間ネッ トワークを作成する必要はありません。

> 管理者は、 default-intercluster サービスポリシーから intercluster-core サービスを削除すること が可能です(ただし推奨されません)。この場合、「 default-intercluster 」を使用して作成 LIF を作成しても、その LIF はクラスタ間 LIF にはなりません。default-intercluster サービスポリシ ーに intercluster-core サービスが含まれていることを確認するには、次のコマンドを使用しま す。

network interface service-policy show -policy default-intercluster

クラスタピアリングの前提条件

クラスタピアリングを設定する前に、接続、ポート、 IP アドレス、サブネット、ファイ アウォール、 とクラスタの命名要件が満たされている。

> ONTAP 9.6以降では、クラスタピアリングでデータレプリケーションに対してTLS 1.2 AES-256 GCM暗号化がデフォルトでサポートされます。暗号化が無効になっていてもクラスタピア リングが機能するには、デフォルトのセキュリティ暗号(「PSK-AES256-GCM-SHA384」) が必要です。

ONTAP 9.11.1以降では、DHE-PSKセキュリティ暗号をデフォルトで使用できます。

ONTAP 9.15.1以降では、クラスタピアリングでデータレプリケーションに対してTLS 1.3暗号 化がデフォルトでサポートされます。

#### 接続要件

 $\left(\mathsf{i}\right)$ 

ローカルクラスタのすべてのクラスタ間 LIF が、リモートクラスタのすべてのクラスタ間 LIF と通信できる必 要があります。

必須ではありませんが、一般に、クラスタ間 LIF には同じサブネットの IP アドレスを使用した方が構成がシ ンプルになります。IP アドレスは、データ LIF と同じサブネット内や、別のサブネット内に存在できます。 各クラスタで使用するサブネットは、次の要件を満たしている必要があります。

- サブネットがクラスタ間通信で使用するポートを含むブロードキャストドメインに属している。
- サブネットには、各ノードに 1 つのインタークラスタ LIF が割り当てられる十分な数の IP アドレスが必 要です。

たとえば、 4 ノードクラスタの場合、クラスタ間通信で使用するサブネットには、使用可能な IP アドレ スが 4 つ必要です。

クラスタ間ネットワークでは、各ノードにインタークラスタ LIF と IP アドレスが必要です。

クラスタ間 LIF のアドレスには IPv4 または IPv6 のいずれかを使用できます。

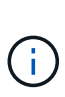

ONTAPでは、必要に応じて両方のプロトコルがクラスタ間LIFに同時に存在することを許可す ることで、IPv4からIPv6にピアリングネットワークを移行できます。以前のリリースでは、ク ラスタ全体のすべてのクラスタ間関係が IPv4 または IPv6 のどちらかだったため、プロトコル の変更はシステム停止を伴うイベントでした。

ポート要件

クラスタ間通信には専用のポートを使用することも、データネットワークで使用されているポートを共有する こともできます。ポートは、次の要件を満たしている必要があります。

• 特定のリモートクラスタとの通信に使用するポートは、すべて同じ IPspace に属している必要がありま す。

複数のクラスタとのピア関係の作成には複数の IPspace を使用できます。ペアワイズのフルメッシュ接続 は IPspace 内でのみ必要になります。

• クラスタ間通信で使用されるブロードキャストドメインに、 1 ノードあたり最低 2 つのポートがあり、ク ラスタ間通信で別のポートへのフェイルオーバーが可能になっている。

ブロードキャストドメインに追加できるポートは、物理ネットワークポート、 VLAN 、インターフェイス グループ( ifgrps )です。

- すべてのポートが接続されている。
- すべてのポートが正常な状態である必要があります。
- ポートの MTU 設定が一貫している。

ファイアウォールの要件

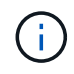

ONTAP 9.10.1以降では、ファイアウォールポリシーは廃止され、完全にLIFのサービスポリシ ーに置き換えられました。詳細については、を参照してください ["LIF](https://docs.netapp.com/ja-jp/ontap/networking/configure_firewall_policies_for_lifs.html) [のファイアウォールポリ](https://docs.netapp.com/ja-jp/ontap/networking/configure_firewall_policies_for_lifs.html) [シーを設定します](https://docs.netapp.com/ja-jp/ontap/networking/configure_firewall_policies_for_lifs.html)["](https://docs.netapp.com/ja-jp/ontap/networking/configure_firewall_policies_for_lifs.html)。

ファイアウォールとクラスタ間ファイアウォールポリシーでは、次のプロトコルを許可する必要があります。

- 双方向ICMPトラフィック
- ポート11104および11105経由ですべてのクラスタ間LIFのIPアドレスへの双方向開始TCPトラフィック
- クラスタ間 LIF 間の双方向 HTTPS

HTTPS は CLI を使用したクラスタピアリングのセットアップ時には必要ありませんが、 System Manager を使用してデータ保護を設定する場合にはあとで必要になります。

デフォルト intercluster ファイアウォールポリシーでは、HTTPSプロトコル経由のアクセスとすべてのIP アドレス (0.0.0.0/0) からのアクセスが許可されます。ポリシーは必要に応じて変更または置き換えできま す。

クラスタ要件

クラスタは、次の要件を満たす必要があります。

• 1 つのクラスタに対してピア関係を設定できるクラスタは最大 255 個である。

共有ポートまたは専用ポートを使用します

クラスタ間通信には専用のポートを使用することも、データネットワークで使用されて いるポートを共有することもできます。ポートを共有するかどうかを判断する際は、ネ ットワーク帯域幅、レプリケーション間隔、およびポートの可用性を考慮する必要があ ります。

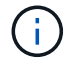

ピア関係にある一方のクラスタではポートを共有し、もう一方のクラスタでは専用ポートを使 用することができます。

ネットワーク帯域幅

10GbE のように高速なネットワークの場合は、データアクセスに使用されるのと同じ 10GbE ポートを使用し てレプリケーションを実行するためのローカル LAN 帯域幅が十分にあると考えられます。

その場合も、 LAN 側と WAN 側の使用帯域幅を比較する必要があります。WAN 側で使用可能な帯域幅が 10GbE よりも大幅に狭い場合、専用ポートを使用しなければならないことがあります。

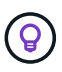

ただし、クラスタのすべてまたは多数のノードでデータをレプリケートする場合は例外で、こ の場合は一般に帯域幅がノード間で分散して使用されます。

専用ポートを使用しない場合、一般にレプリケーションネットワークの最大転送単位( MTU )サイズはデー タネットワークの MTU サイズと同じにします。

レプリケーション間隔

ピーク時を避けてレプリケーションを実施する場合は、 10GbE LAN 接続がなくてもデータポートを使用でき るはずです。

通常の業務時間にレプリケーションを実施する場合は、レプリケートされるデータの量と、原因がデータプロ トコルと競合するために必要な帯域幅を考慮する必要があるかどうかを検討する必要があります。データプロ トコル( SMB 、 NFS 、 iSCSI )によるネットワーク利用率が 50% を超える場合は、ノードのフェイルオー バーが発生してもパフォーマンスの低下を招かないよう、クラスタ間通信に専用のポートを使用します。

ポートの可用性

レプリケーショントラフィックがデータトラフィックの妨げになる場合は、同じノード上にある他の任意のク ラスタ間対応共有ポートにクラスタ間 LIF を移行できます。

VLAN ポートをレプリケーション専用にすることもできます。ポートの帯域幅は、すべての VLAN とベースポ ートで共有されます。

カスタム **IPspace** を使用してレプリケーショントラフィックを分離します

カスタム IPspace を使用すると、クラスタがそのピアに対して行ったやり取りを分離で きます。Called Designated intercluster connectivity 。この設定により、サービスプロ バイダはマルチテナント環境でレプリケーショントラフィックを分離できます。

たとえば、クラスタ A とクラスタ B の間のレプリケーショントラフィックを、クラスタ A とクラスタ C の間 のレプリケーショントラフィックから切り離すとしますこれを行うには、クラスタ A に IPspace を 2 つ作成 します

一方の IPspace には、クラスタ B との通信に使用するクラスタ間 LIF が含まれています次の図に示すよう に、もう一方の IPspace には、クラスタ C との通信に使用するクラスタ間 LIF が含まれています。

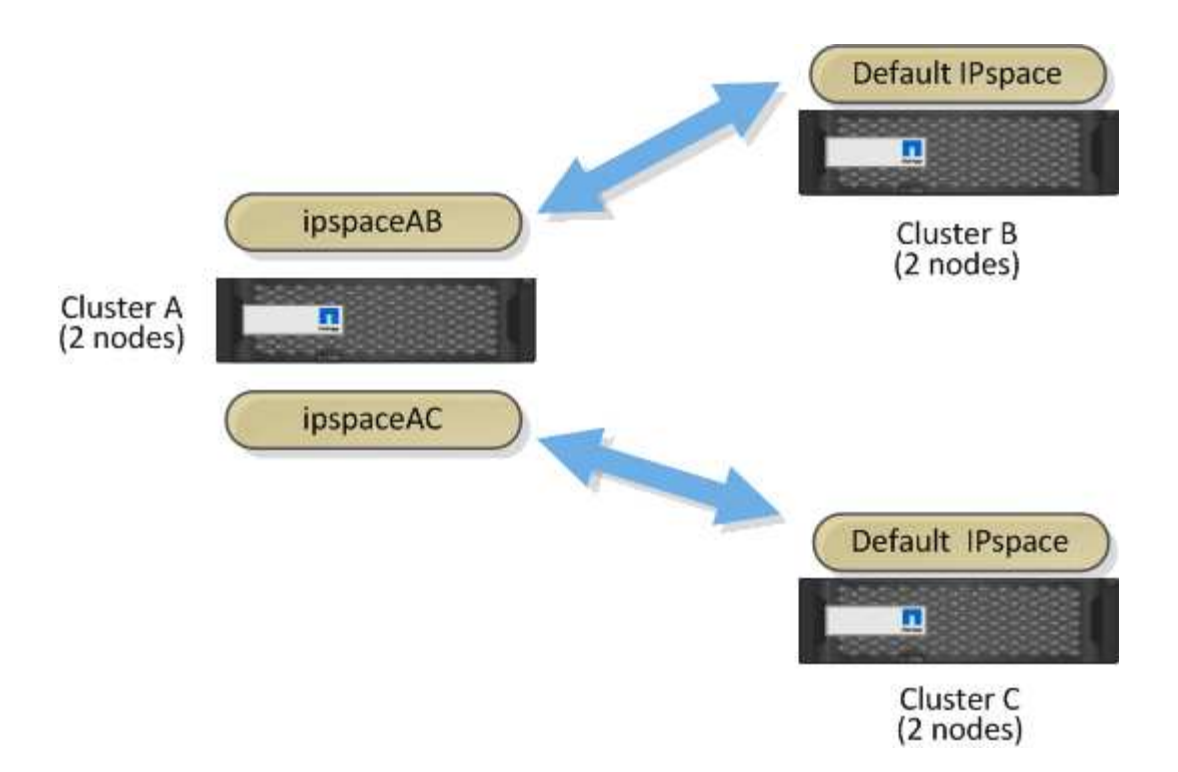

カスタム IPspace の設定については、 \_ ネットワーク管理ガイド \_ を参照してください。

### <span id="page-6-0"></span>クラスタ間 **LIF** を設定する

<span id="page-6-1"></span>共有データポートにクラスタ間 **LIF** を設定します

データネットワークと共有するポートにクラスタ間 LIF を設定できます。これにより、 クラスタ間ネットワークに必要なポート数を減らすことができます。

手順

1. クラスタ内のポートの一覧を表示します。

network port show

コマンド構文全体については、マニュアルページを参照してください。

次の例は、のネットワークポートを示しています cluster01:

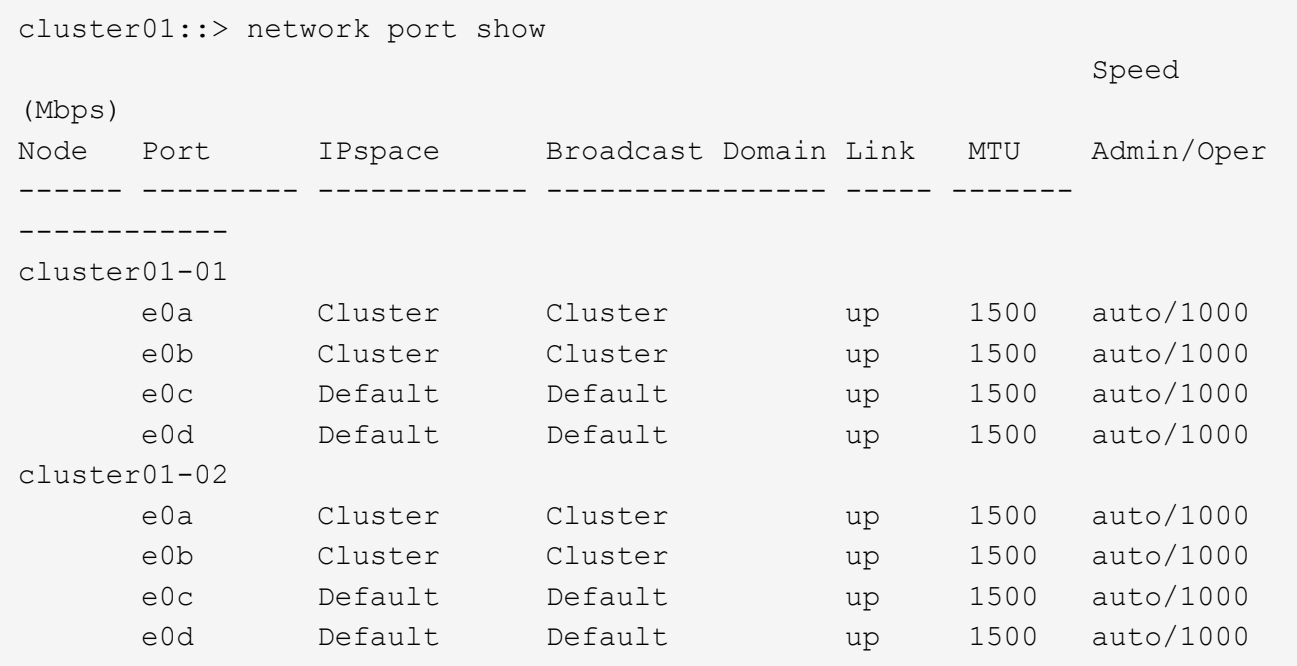

2. 管理SVM (デフォルトIPspace) またはシステムSVM (カスタムIPspace) にクラスタ間LIFを作成しま す。

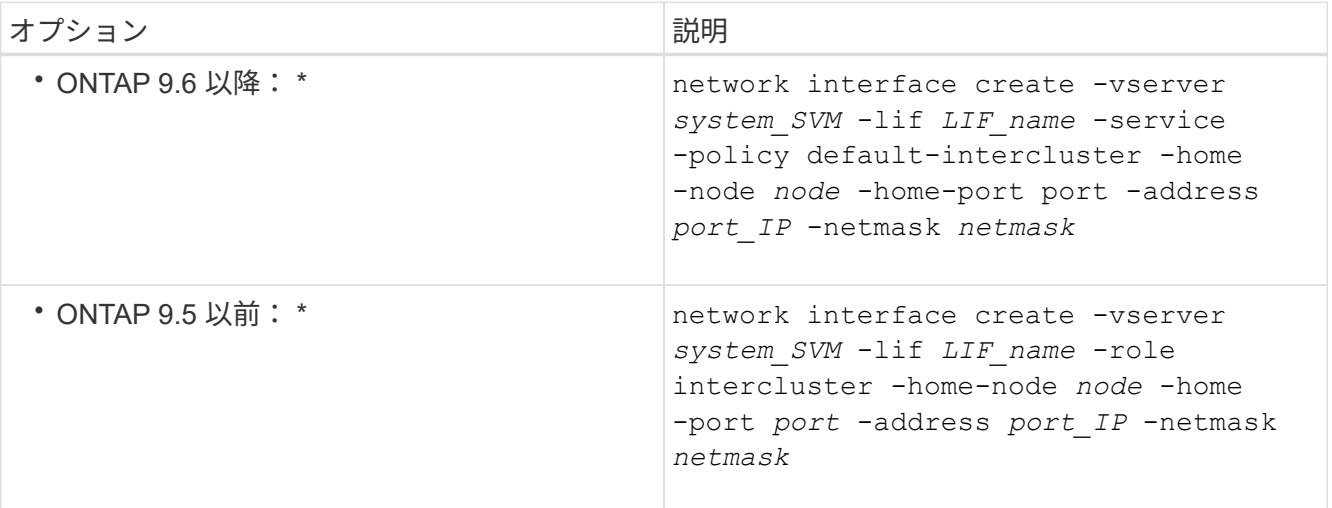

コマンド構文全体については、マニュアルページを参照してください。

次の例は、クラスタ間LIFを作成します cluster01\_icl01 および cluster01\_icl02:

```
cluster01::> network interface create -vserver cluster01 -lif
cluster01_icl01 -service-
policy default-intercluster -home-node cluster01-01 -home-port e0c
-address 192.168.1.201
-netmask 255.255.255.0
cluster01::> network interface create -vserver cluster01 -lif
cluster01_icl02 -service-
policy default-intercluster -home-node cluster01-02 -home-port e0c
-address 192.168.1.202
-netmask 255.255.255.0
```
3. クラスタ間 LIF が作成されたことを確認します。

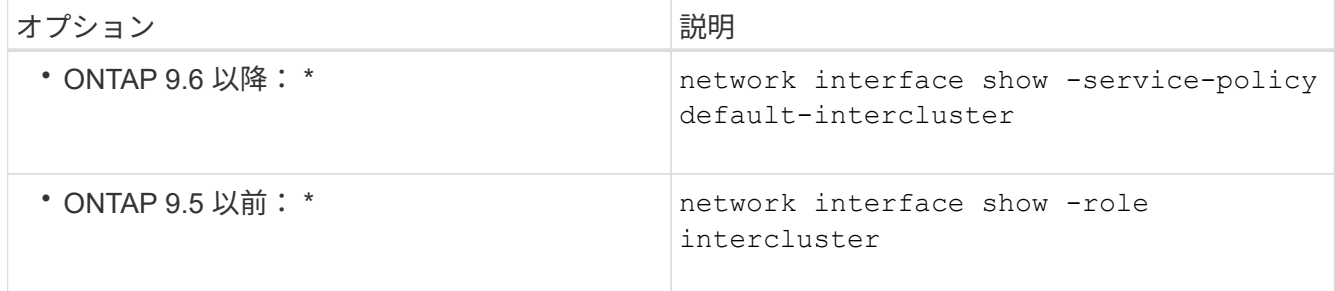

コマンド構文全体については、マニュアルページを参照してください。

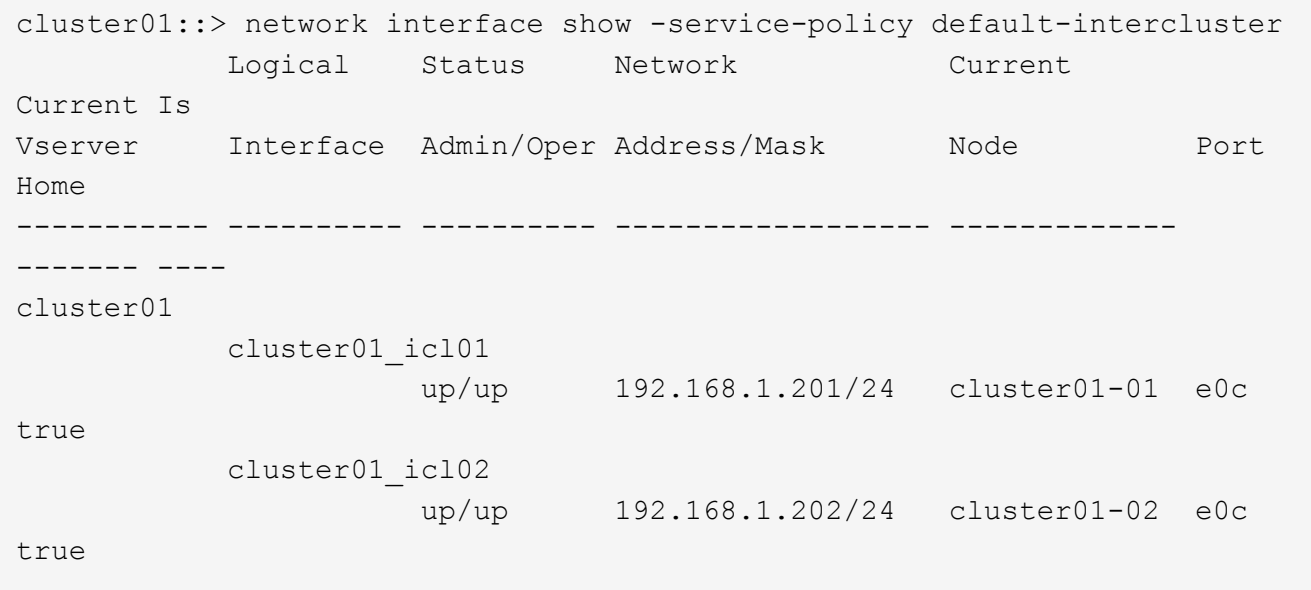

4. クラスタ間 LIF が冗長構成になっていることを確認します。

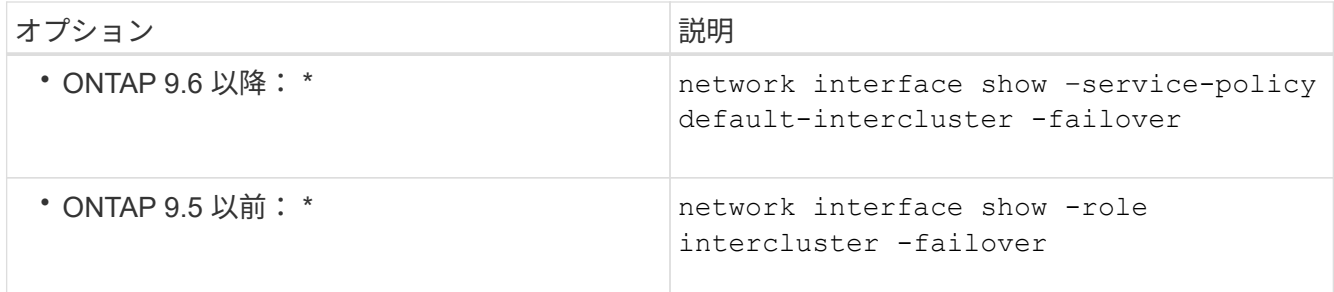

コマンド構文全体については、マニュアルページを参照してください。

次の例は、クラスタ間LIFを示しています cluster01\_icl01 および cluster01\_icl02 をクリックし ます e0c ポートはにフェイルオーバーします e0d ポート:

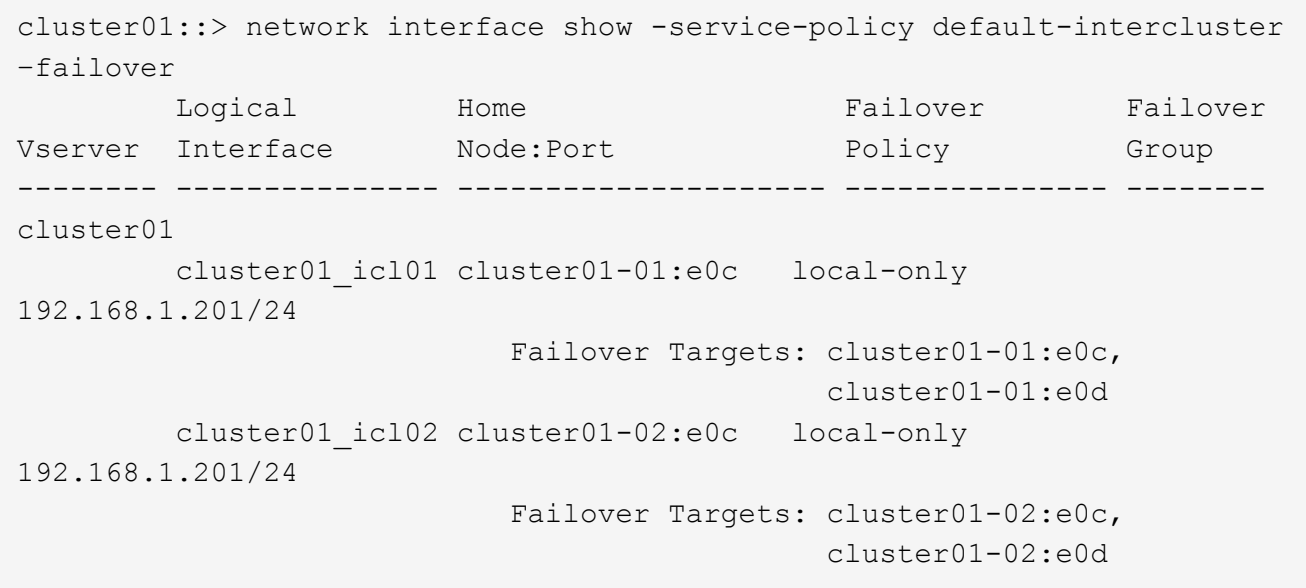

<span id="page-9-0"></span>専用ポートにクラスタ間 **LIF** を設定します

専用ポートにクラスタ間 LIF を設定できます。通常は、レプリケーショントラフィック に使用できる帯域幅が増加します。

手順

1. クラスタ内のポートの一覧を表示します。

network port show

コマンド構文全体については、マニュアルページを参照してください。

次の例は、のネットワークポートを示しています cluster01:

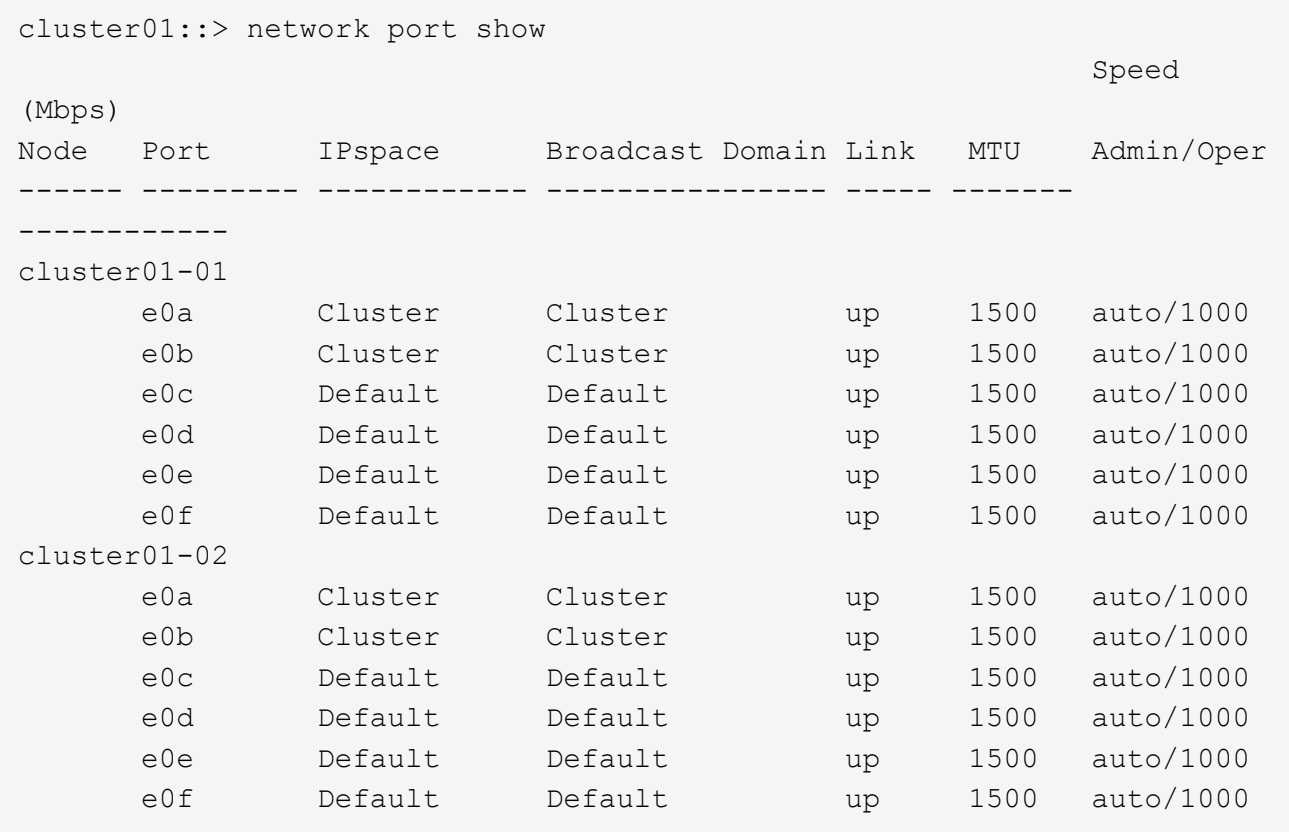

2. クラスタ間通信専用に使用可能なポートを特定します。

network interface show -fields home-port, curr-port

コマンド構文全体については、マニュアルページを参照してください。

次の例は、そのポートを示しています e0e および e0f LIFが割り当てられていません:

```
cluster01::> network interface show -fields home-port,curr-port
vserver lif home-port curr-port
------- -------------------- --------- ---------
Cluster cluster01-01 clus1 e0a e0a
Cluster cluster01-01 clus2 e0b e0b
Cluster cluster01-02 clus1 e0a e0a
Cluster cluster01-02 clus2 e0b e0b
cluster01
      cluster mgmt e0c e0c
cluster01
      cluster01-01_mgmt1 e0c e0c
cluster01
      cluster01-02 mgmt1 e0c e0c
```
3. 専用ポートのフェイルオーバーグループを作成します。

network interface failover-groups create -vserver *system\_SVM* -failover-group *failover\_group* -targets *physical \_or\_logical\_ports*

次の例は、ポートを割り当てます e0e および e0f をフェイルオーバーグループに追加します intercluster01 システムSVM cluster01:

```
cluster01::> network interface failover-groups create -vserver cluster01
-failover-group
intercluster01 -targets
cluster01-01:e0e,cluster01-01:e0f,cluster01-02:e0e,cluster01-02:e0f
```
4. フェイルオーバーグループが作成されたことを確認します。

network interface failover-groups show

コマンド構文全体については、マニュアルページを参照してください。

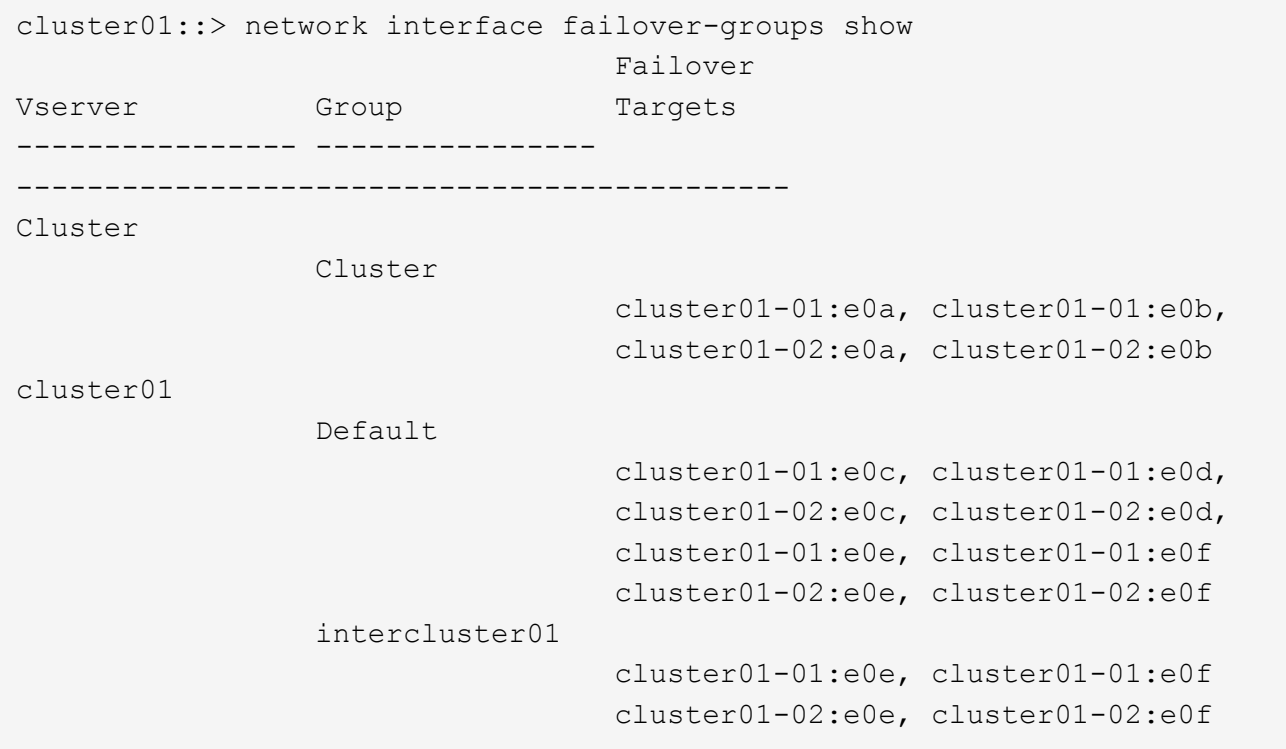

5. システム SVM にクラスタ間 LIF を作成して、フェイルオーバーグループに割り当てます。

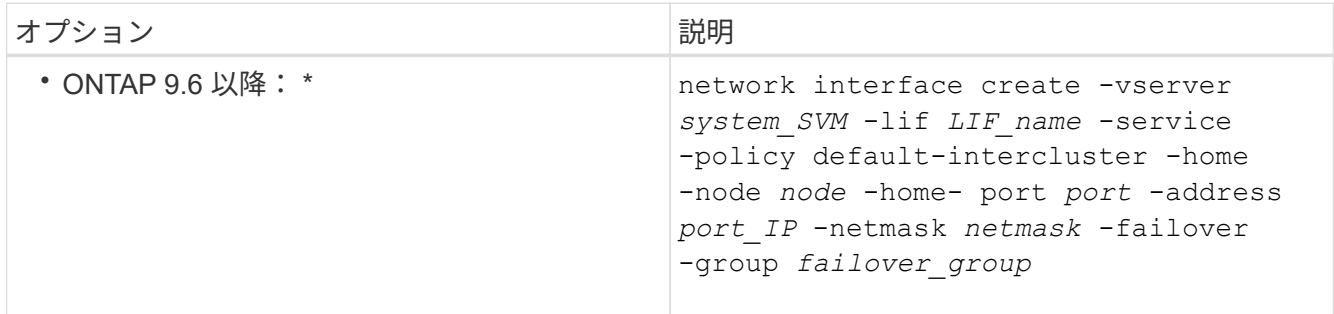

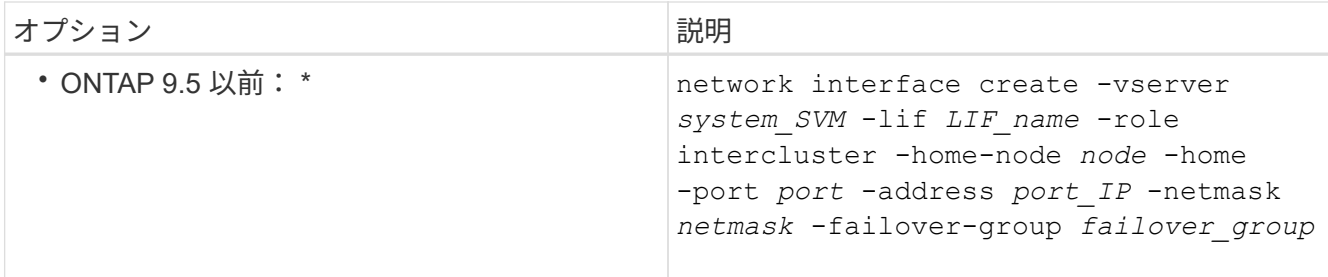

コマンド構文全体については、マニュアルページを参照してください。

次の例は、クラスタ間LIFを作成します cluster01\_icl01 および cluster01\_icl02 (フェイルオー バーグループ内) intercluster01:

```
cluster01::> network interface create -vserver cluster01 -lif
cluster01_icl01 -service-
policy default-intercluster -home-node cluster01-01 -home-port e0e
-address 192.168.1.201
-netmask 255.255.255.0 -failover-group intercluster01
cluster01::> network interface create -vserver cluster01 -lif
cluster01_icl02 -service-
policy default-intercluster -home-node cluster01-02 -home-port e0e
-address 192.168.1.202
-netmask 255.255.255.0 -failover-group intercluster01
```
6. クラスタ間 LIF が作成されたことを確認します。

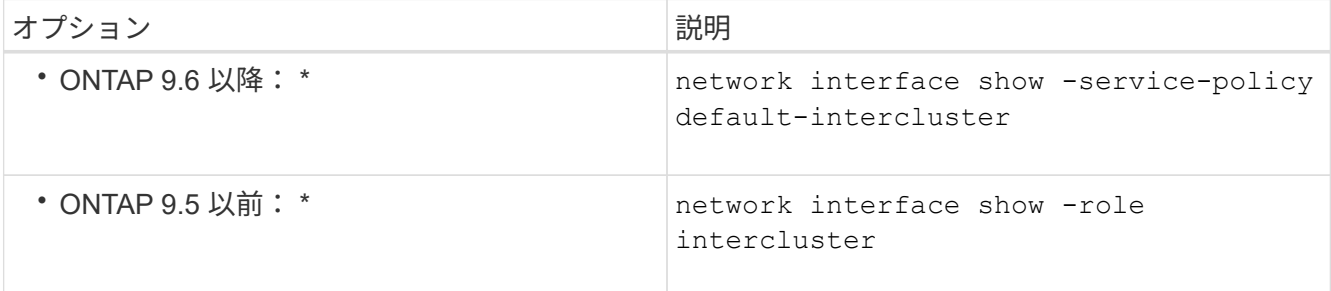

コマンド構文全体については、マニュアルページを参照してください。

cluster01::> network interface show -service-policy default-intercluster Logical Status Network Current Current Is Vserver Interface Admin/Oper Address/Mask Node Port Home ----------- ---------- ---------- ------------------ ------------- ------- --- cluster01 cluster01\_icl01 up/up 192.168.1.201/24 cluster01-01 e0e true cluster01\_icl02 up/up 192.168.1.202/24 cluster01-02 e0f true

7. クラスタ間 LIF が冗長構成になっていることを確認します。

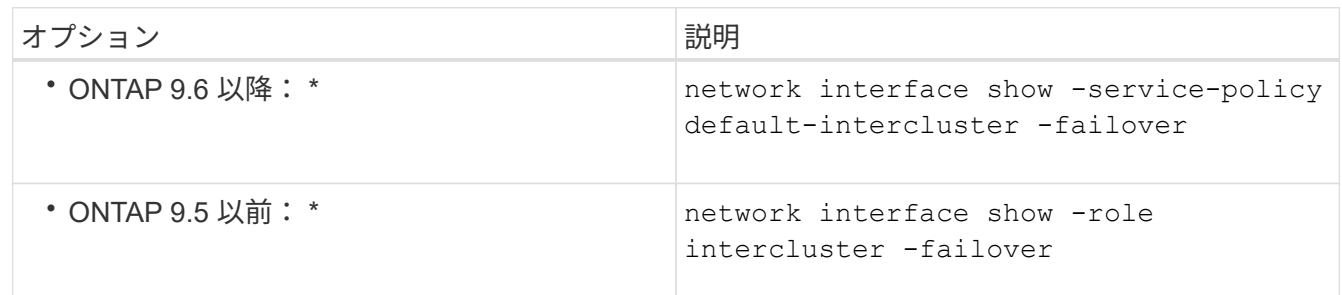

コマンド構文全体については、マニュアルページを参照してください。

次の例は、クラスタ間LIFを示しています cluster01\_icl01 および cluster01\_icl02 指定しますe0e ポートはにフェイルオーバーします e0f ポート:

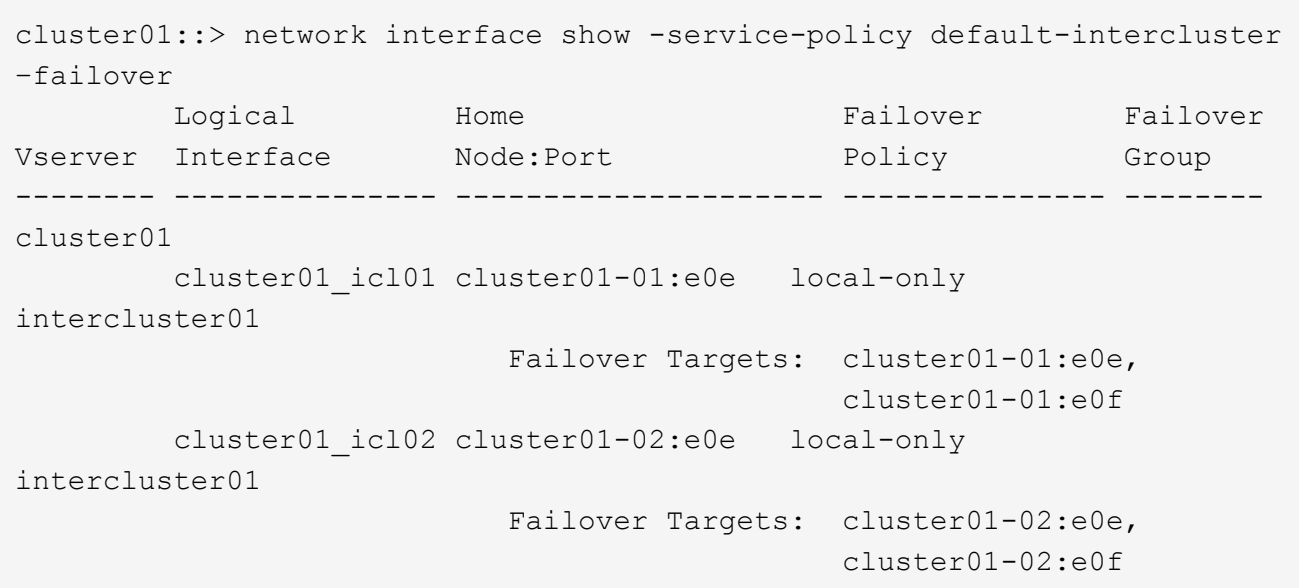

<span id="page-14-0"></span>カスタム **IPspace** にクラスタ間 **LIF** を設定します

カスタム IPspace にクラスタ間 LIF を設定できます。これにより、マルチテナント環境 でレプリケーショントラフィックを分離できます。

カスタム IPspace を作成すると、その IPspace 内のシステムオブジェクトのコンテナとして機能するシステ ム Storage Virtual Machine ( SVM ) が作成されます。この SVM は、作成した IPspace 内のすべてのクラス タ間 LIF のコンテナとして使用できます。新しい SVM の名前がカスタム IPspace と同じです。

手順

1. クラスタ内のポートの一覧を表示します。

network port show

コマンド構文全体については、マニュアルページを参照してください。

次の例は、のネットワークポートを示しています cluster01:

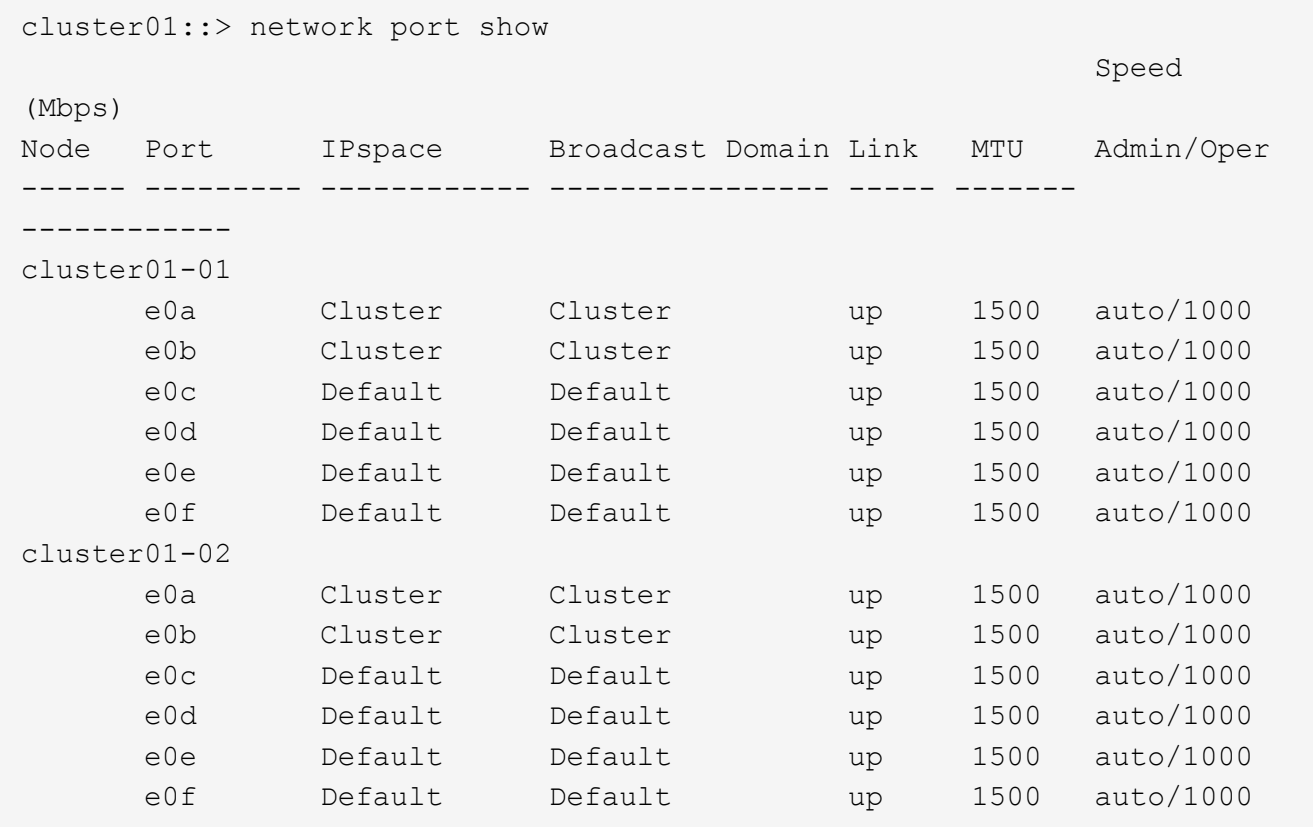

2. クラスタにカスタム IPspace を作成します。

network ipspace create -ipspace *ipspace*

次の例は、カスタムIPspaceを作成します ipspace-IC1:

cluster01::> network ipspace create -ipspace ipspace-IC1

3. クラスタ間通信専用に使用可能なポートを特定します。

network interface show -fields home-port, curr-port

コマンド構文全体については、マニュアルページを参照してください。

次の例は、そのポートを示しています e0e および e0f LIFが割り当てられていません:

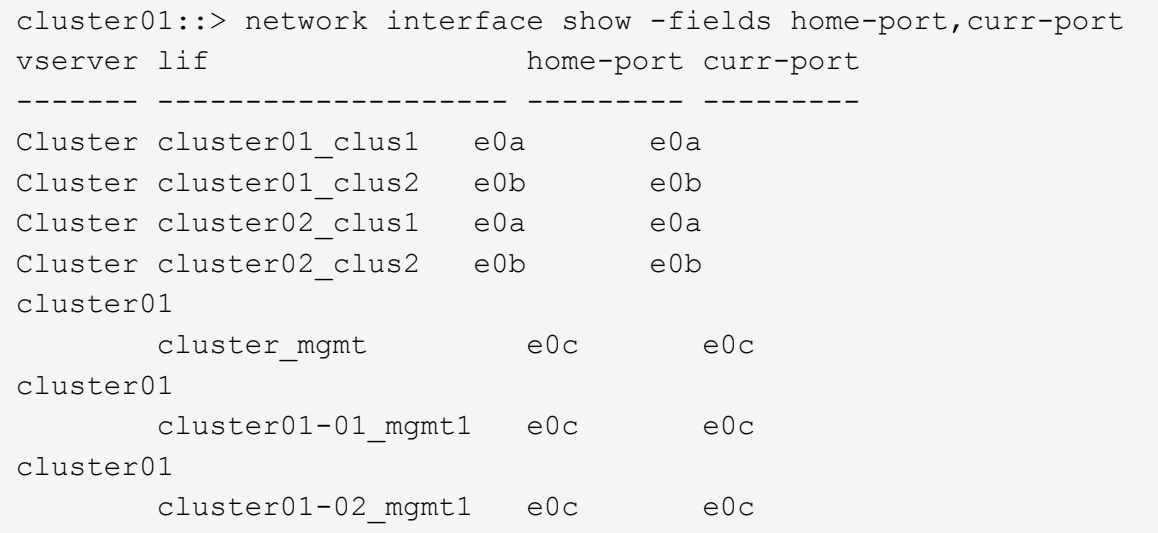

4. デフォルトのブロードキャストドメインから使用可能なポートを削除します。

network port broadcast-domain remove-ports -broadcast-domain Default -ports ports

一度に複数のブロードキャストドメインにポートを配置することはできません。コマンド構文全体につい ては、マニュアルページを参照してください。

次の例は、ポートを削除します e0e および e0f デフォルトブロードキャストドメインから、次のコマン ドを実行します。

cluster01::> network port broadcast-domain remove-ports -broadcast -domain Default -ports cluster01-01:e0e,cluster01-01:e0f,cluster01-02:e0e,cluster01-02:e0f

5. デフォルトのブロードキャストドメインからポートが削除されたことを確認します。

network port show

コマンド構文全体については、マニュアルページを参照してください。

次の例は、そのポートを示しています e0e および e0f がデフォルトのブロードキャストドメインから削 除されました。

cluster01::> network port show Speed (Mbps) Node Port IPspace Broadcast Domain Link MTU Admin/Oper ------ ------- --------- --------------- ----- ------- ----------- cluster01-01 e0a Cluster Cluster up 9000 auto/1000 e0b Cluster Cluster up 9000 auto/1000 e0c Default Default up 1500 auto/1000 e0d Default Default up 1500 auto/1000 e0e Default - up 1500 auto/1000 e0f Default - up 1500 auto/1000 e0g Default Default up 1500 auto/1000 cluster01-02 e0a Cluster Cluster up 9000 auto/1000 e0b Cluster Cluster up 9000 auto/1000 e0c Default Default up 1500 auto/1000 e0d Default Default up 1500 auto/1000 e0e Default - up 1500 auto/1000 e0f Default - up 1500 auto/1000 e0g Default Default up 1500 auto/1000

6. カスタム IPspace にブロードキャストドメインを作成します。

network port broadcast-domain create -ipspace *ipspace* -broadcast-domain *broadcast\_domain* -mtu *MTU* -ports *ports*

次の例は、ブロードキャストドメインを作成します ipspace-IC1-bd (IPspace内) ipspace-IC1:

cluster01::> network port broadcast-domain create -ipspace ipspace-IC1 -broadcast-domain ipspace-IC1-bd -mtu 1500 -ports cluster01-01:e0e,cluster01-01:e0f, cluster01-02:e0e,cluster01-02:e0f

7. ブロードキャストドメインが作成されたことを確認します。

network port broadcast-domain show

コマンド構文全体については、マニュアルページを参照してください。

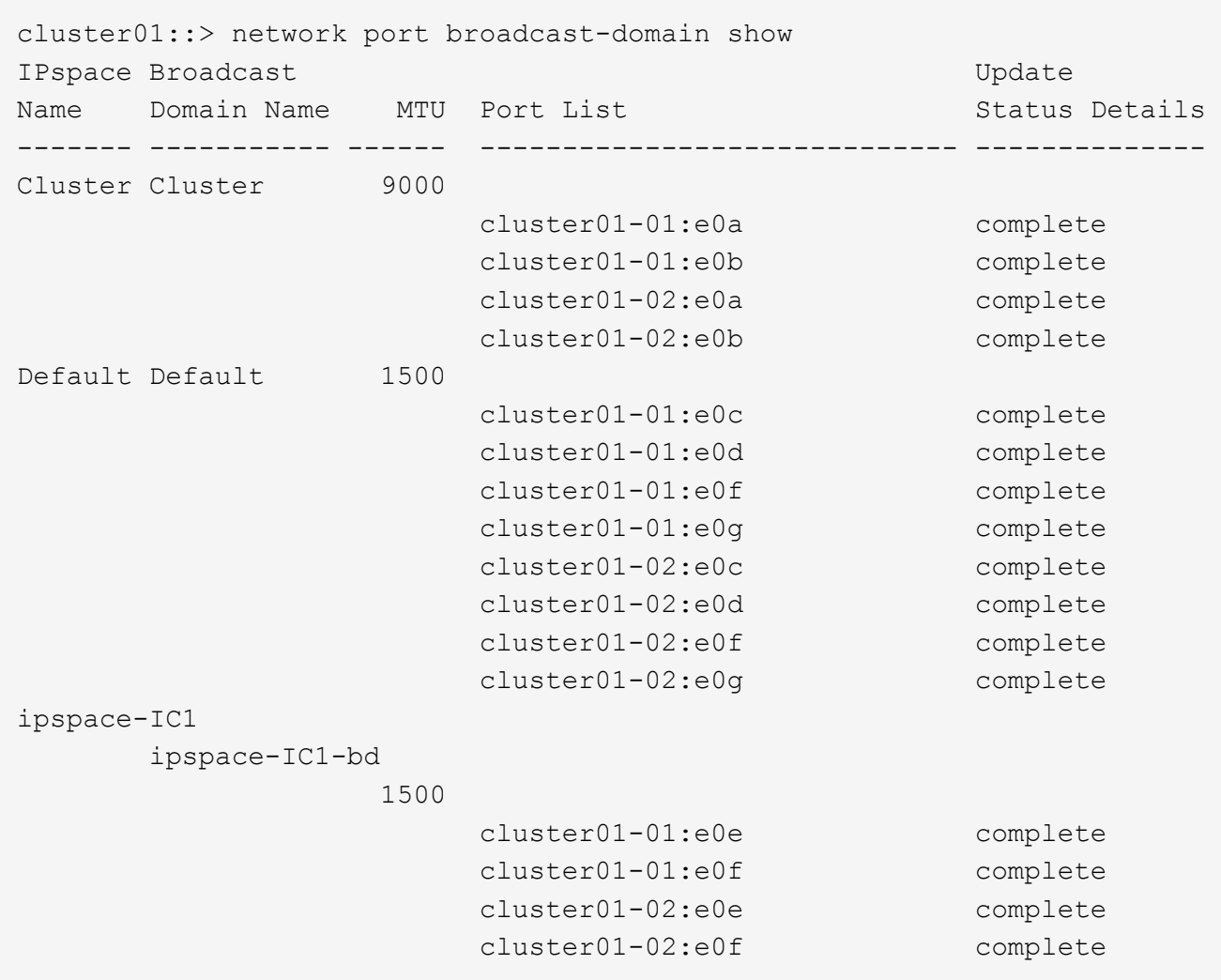

8. システム SVM にクラスタ間 LIF を作成して、ブロードキャストドメインに割り当てます。

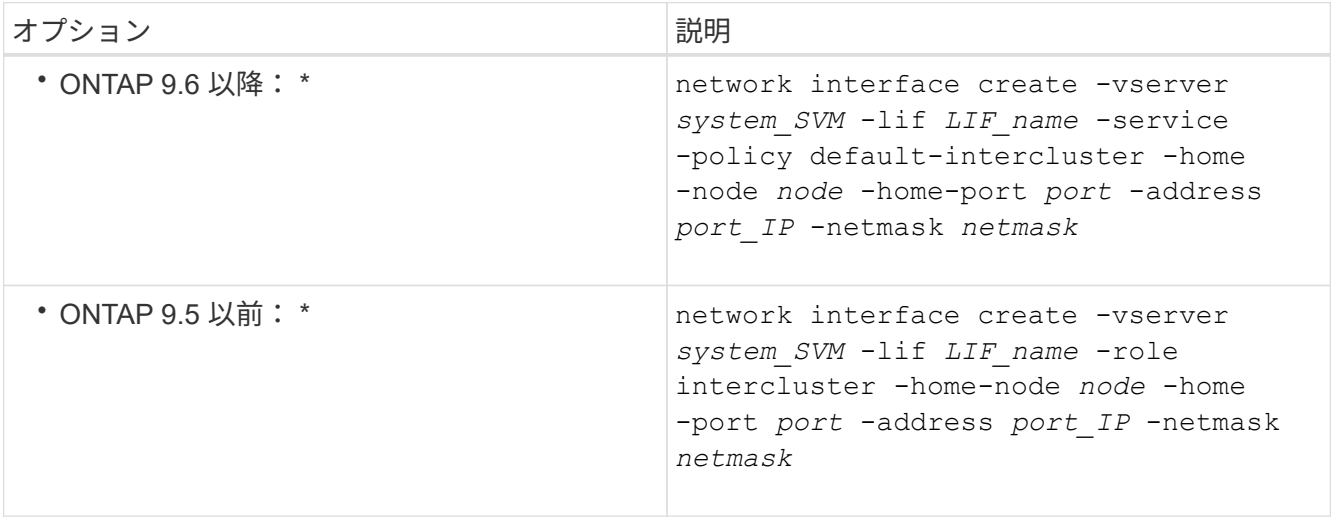

LIF は、ホームポートが割り当てられているブロードキャストドメインに作成されます。ブロードキャス トドメインには、そのドメインと同じ名前のデフォルトのフェイルオーバーグループがあります。コマン ド構文全体については、マニュアルページを参照してください。

次の例は、クラスタ間LIFを作成します cluster01\_ic101 および cluster01\_ic102 (ブロードキ ャストドメイン内) ipspace-IC1-bd:

```
cluster01::> network interface create -vserver ipspace-IC1 -lif
cluster01_icl01 -service-
policy default-intercluster -home-node cluster01-01 -home-port e0e
-address 192.168.1.201
-netmask 255.255.255.0
cluster01::> network interface create -vserver ipspace-IC1 -lif
cluster01_icl02 -service-
policy default-intercluster -home-node cluster01-02 -home-port e0e
-address 192.168.1.202
-netmask 255.255.255.0
```
9. クラスタ間 LIF が作成されたことを確認します。

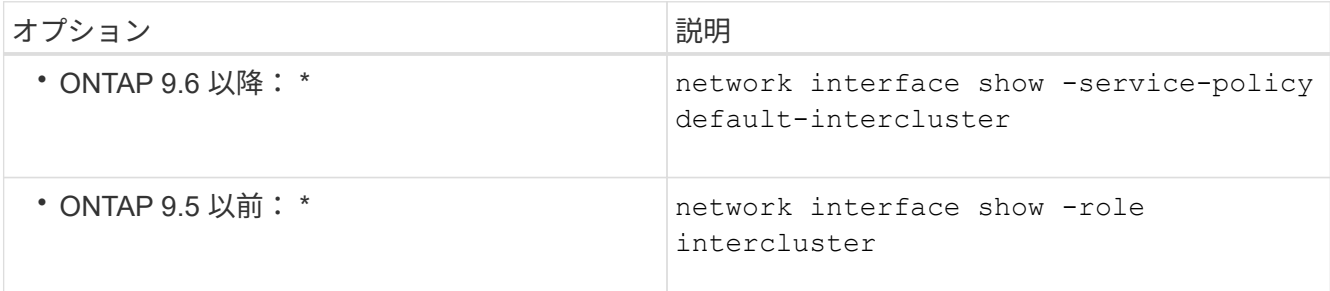

コマンド構文全体については、マニュアルページを参照してください。

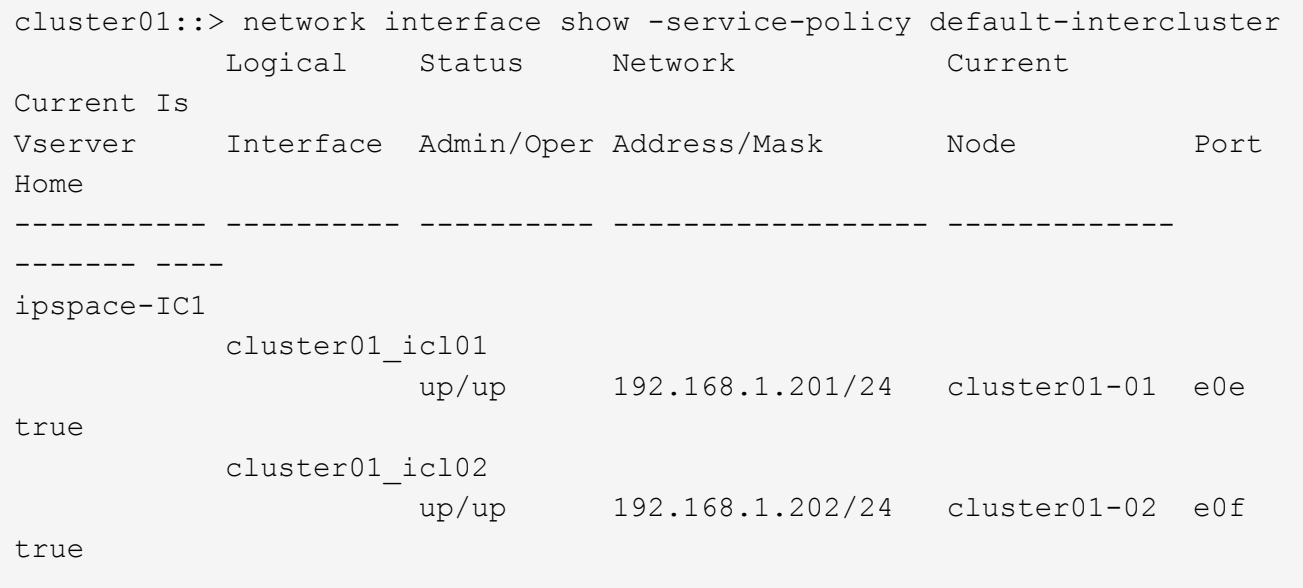

10. クラスタ間 LIF が冗長構成になっていることを確認します。

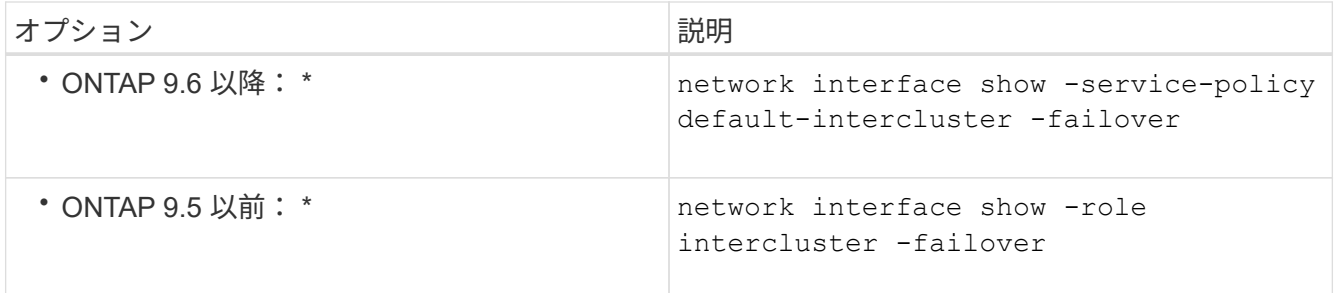

コマンド構文全体については、マニュアルページを参照してください。

次の例は、クラスタ間LIFを示しています cluster01\_ic101 および cluster01\_ic102 指定します e0e ポートがe0fポートにフェイルオーバーされます。

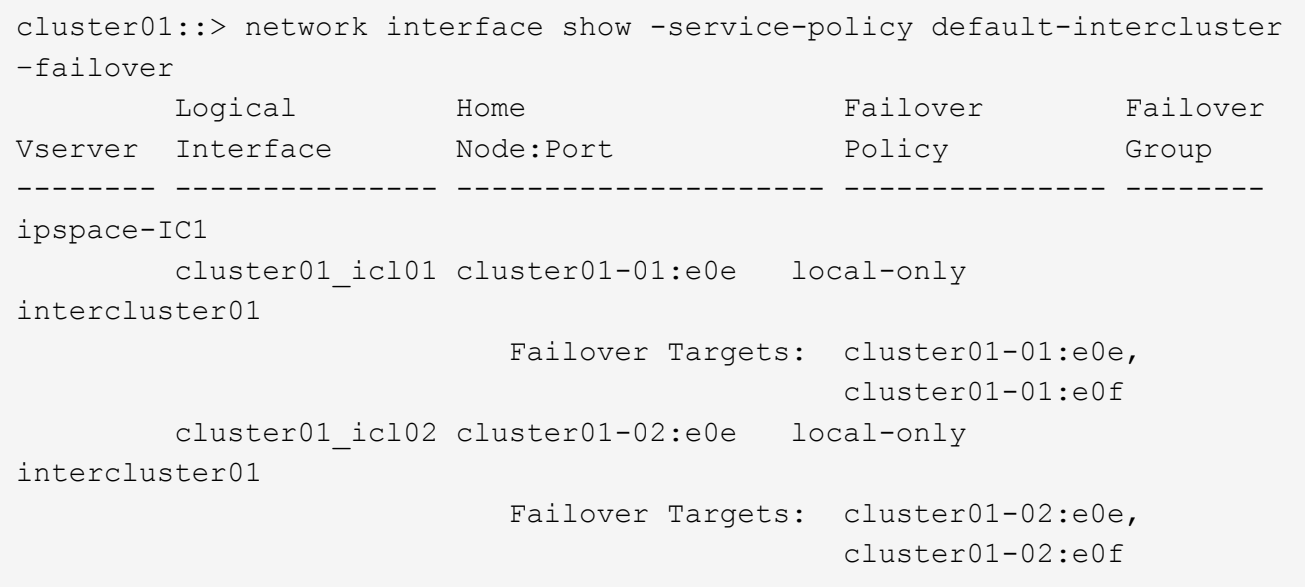

## <span id="page-19-0"></span>ピア関係を設定

<span id="page-19-1"></span>クラスタピア関係を作成

データバックアップやディザスタリカバリを目的としてリモートクラスタにデータをレ プリケートしてデータを保護するには、ローカルクラスタとリモートクラスタの間にク ラスタピア関係を作成する必要があります。

いくつかのデフォルトの保護ポリシーが用意されています。カスタムポリシーを使用する場合は、保護ポリシ ーを作成しておく必要があります。

作業を開始する前に

• ONTAP CLIを使用している場合は、次のいずれかの方法でピア関係にあるクラスタ内の各ノードにクラス タ間LIFを作成しておく必要があります。

◦ ["](#page-6-1)[共有データポートにクラスタ間](#page-6-1) [LIF](#page-6-1) [を設定します](#page-6-1)["](#page-6-1)

◦ ["](#page-9-0)[専用データポートにクラスタ間](#page-9-0)[LIF](#page-9-0)[を設定](#page-9-0)["](#page-9-0)

◦ ["](#page-14-0)[カスタム](#page-14-0) [IPspace](#page-14-0) [にクラスタ間](#page-14-0) [LIF](#page-14-0) [を設定します](#page-14-0)["](#page-14-0)

• クラスタで ONTAP 9.3 以降が実行されている必要があります。(クラスタで ONTAP 9.2 以前が実行され ている場合は、の手順を参照してください ["](https://library.netapp.com/ecm/ecm_download_file/ECMLP2494079)[このアーカイブ](https://library.netapp.com/ecm/ecm_download_file/ECMLP2494079)[済](https://library.netapp.com/ecm/ecm_download_file/ECMLP2494079)[みドキュメント](https://library.netapp.com/ecm/ecm_download_file/ECMLP2494079)[".](https://library.netapp.com/ecm/ecm_download_file/ECMLP2494079) )

手順

この作業は、ONTAP システムマネージャまたはONTAP CLIを使用して実行します。

#### **System Manager** の略

- 1. ローカルクラスタで、\*[クラスタ]>[設定]\*をクリックします。
- 2. セクションで、[ネットワークインターフェイスの追加]\*をクリックし、IPアドレスとサブネットマス クを入力してクラスタのクラスタ間ネットワークインターフェイスを追加します。

リモートクラスタでこの手順を繰り返します。

- 3. リモートクラスタで、\*[クラスタ]>[設定]\*をクリックします。
- 4. セクションをクリックし :、[パスフレーズの生成]\*を選択します。
- 5. リモートONTAPクラスタのバージョンを選択します。
- 6. 生成されたパスフレーズをコピーします。
- 7. ローカルクラスタで、**[**クラスタピア**]\***で、[ピアクラスタ]をクリックし て[ピアクラスタ]\*を選択し ます。
- 8. ウィンドウで、パスフレーズを貼り付け、[クラスタピアリングの開始]\*をクリックします。

**CLI** の使用

1. デスティネーションクラスタで、ソースクラスタとのピア関係を作成します。

cluster peer create -generate-passphrase -offer-expiration <MM/DD/YYYY HH:MM:SS|1...7days|1...168hours> -peer-addrs <peer\_LIF\_IPs> -initial-allowed-vserver-peers <svm\_name|\*> -ipspace <ipspace>

両方を指定する場合は -generate-passphrase および -peer-addrs`にクラスタ間LIFが指定さ れているクラスタのみ `-peer-addrs 生成されたパスワードを使用できます。

は無視してかまいません -ipspace オプション(カスタムIPspaceを使用しない場合)。コマンド構 文全体については、マニュアルページを参照してください。

ONTAP 9.6以降でピア関係を作成する場合に、クラスタ間ピアリング通信を暗号化しないようにする には、を使用する必要があります -encryption-protocol-proposed none 暗号化を無効にする オプション。

次の例は、リモートクラスタを指定せずにクラスタピア関係を作成し、SVMとのピア関係を事前承 認します vs1 および vs2 ローカルクラスタ:

```
cluster02::> cluster peer create -generate-passphrase -offer
-expiration 2days -initial-allowed-vserver-peers vs1,vs2
                       Passphrase: UCa+6lRVICXeL/gq1WrK7ShR
                  Expiration Time: 6/7/2017 08:16:10 EST
    Initial Allowed Vserver Peers: vs1,vs2
              Intercluster LIF IP: 192.140.112.101
              Peer Cluster Name: Clus 7ShR (temporary generated)
Warning: make a note of the passphrase - it cannot be displayed
again.
```
次の例は、クラスタ間 LIF の IP アドレス 192.140.112.103 および 192.140.112.104 でリモートクラ スタとのクラスタピア関係を作成し、ローカルクラスタのすべての SVM とのピア関係を事前承認し ます。

cluster02::> cluster peer create -generate-passphrase -peer-addrs 192.140.112.103,192.140.112.104 -offer-expiration 2days -initial -allowed-vserver-peers \*

 Passphrase: UCa+6lRVICXeL/gq1WrK7ShR Expiration Time: 6/7/2017 08:16:10 EST Initial Allowed Vserver Peers: vs1,vs2 Intercluster LIF IP: 192.140.112.101,192.140.112.102 Peer Cluster Name: Clus 7ShR (temporary generated)

Warning: make a note of the passphrase - it cannot be displayed again.

次の例は、リモートクラスタを指定せずにクラスタピア関係を作成し、SVMとのピア関係を事前承 認しますvs1 および vs2 ローカルクラスタ:

```
cluster02::> cluster peer create -generate-passphrase -offer
-expiration 2days -initial-allowed-vserver-peers vs1,vs2
                       Passphrase: UCa+6lRVICXeL/gq1WrK7ShR
                  Expiration Time: 6/7/2017 08:16:10 EST
    Initial Allowed Vserver Peers: vs1,vs2
              Intercluster LIF IP: 192.140.112.101
              Peer Cluster Name: Clus 7ShR (temporary generated)
Warning: make a note of the passphrase - it cannot be displayed
```
again.

2. ソースクラスタで、ソースクラスタをデスティネーションクラスタに対して認証します。

cluster peer create -peer-addrs <peer LIF IPs> -ipspace <ipspace>

コマンド構文全体については、マニュアルページを参照してください。

次の例は、クラスタ間 LIF の IP アドレス 192.140.112.101 および 192.140.112.102 でローカルクラ スタをリモートクラスタに対して認証します。

cluster01::> cluster peer create -peer-addrs 192.140.112.101,192.140.112.102

Notice: Use a generated passphrase or choose a passphrase of 8 or more characters.

 To ensure the authenticity of the peering relationship, use a phrase or sequence of characters that would be hard to guess.

Enter the passphrase: Confirm the passphrase:

Clusters cluster02 and cluster01 are peered.

プロンプトが表示されたら、ピア関係のパスフレーズを入力します。

3. クラスタピア関係が作成されたことを確認します。

cluster peer show -instance

cluster01::> cluster peer show -instance Peer Cluster Name: cluster02 Remote Intercluster Addresses: 192.140.112.101, 192.140.112.102 Availability of the Remote Cluster: Available Remote Cluster Name: cluster2 Active IP Addresses: 192.140.112.101, 192.140.112.102 Cluster Serial Number: 1-80-123456 Address Family of Relationship: ipv4 Authentication Status Administrative: no-authentication Authentication Status Operational: absent Last Update Time: 02/05 21:05:41 IPspace for the Relationship: Default

4. ピア関係にあるノードの接続状態とステータスを確認します。

cluster peer health show

cluster01::> cluster peer health show Node cluster-Name Node-Name Ping-Status RDB-Health Cluster-Health Avail… ---------- --------------------------- --------- --------------- ------- cluster01-01 cluster02 cluster02-01 Data: interface reachable ICMP: interface reachable true true true cluster02-02 Data: interface reachable ICMP: interface\_reachable true true true cluster01-02 cluster02 cluster02-01 Data: interface reachable ICMP: interface reachable true true true cluster02-02 Data: interface reachable ICMP: interface reachable true true true

#### **ONTAP** でこれを行うその他の方法

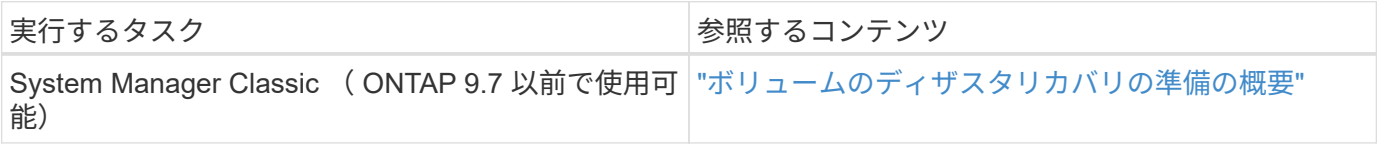

#### クラスタ間 **SVM** ピア関係を作成

を使用できます vserver peer create コマンドを使用して、ローカルクラスタとリ モートクラスタのSVM間にピア関係を作成します。

作業を開始する前に

- ソースクラスタとデスティネーションクラスタのピア関係が確立されている必要があります。
- クラスタで ONTAP 9.3 が実行されている必要があります。(クラスタで ONTAP 9.2 以前が実行されてい る場合は、の手順を参照してください ["](https://library.netapp.com/ecm/ecm_download_file/ECMLP2494079)[このアーカイブ](https://library.netapp.com/ecm/ecm_download_file/ECMLP2494079)[済](https://library.netapp.com/ecm/ecm_download_file/ECMLP2494079)[みドキュメント](https://library.netapp.com/ecm/ecm_download_file/ECMLP2494079)[".](https://library.netapp.com/ecm/ecm_download_file/ECMLP2494079) )
- リモートクラスタの SVM について、「事前承認」されたピア関係が必要です。

詳細については、を参照してください ["](#page-19-1)[クラスタピア関係を作成](#page-19-1)["](#page-19-1)。

#### このタスクについて

ONTAP 9.2以前では、一度に1つのSVMのピア関係のみを許可できます。つまり、 vserver peer accept コマンドは、保留中のSVMピア関係を承認するたびに実行します。

ONTAP 9.3以降では、にSVMを一覧表示して、複数のSVMのピア関係を「事前承認」できます -initial -allowed-vserver オプションは、クラスタピア関係を作成するときに使用します。詳細については、を参 照してください ["](#page-19-1)[クラスタピア関係を作成](#page-19-1)["](#page-19-1)。

手順

1. データ保護のデスティネーションクラスタで、ピアリング対象として事前承認された SVM を表示しま す。

vserver peer permission show

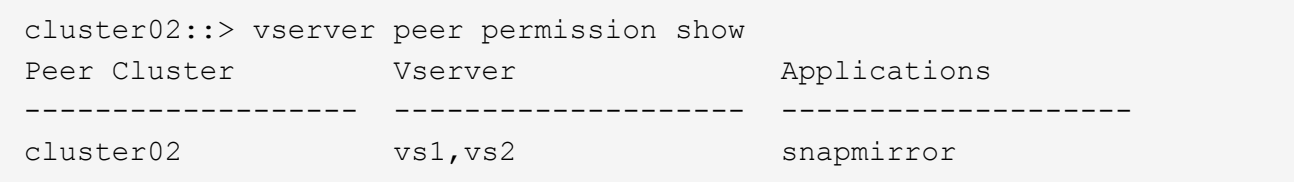

2. データ保護のソースクラスタで、データ保護のデスティネーションクラスタ上の事前承認された SVM と のピア関係を作成します。

vserver peer create -vserver *local\_SVM* -peer-vserver *remote\_SVM*

コマンド構文全体については、マニュアルページを参照してください。

次の例は、ローカルSVM間にピア関係を作成します pvs1 および事前承認されたリモートSVM vs1:

cluster01::> vserver peer create -vserver pvs1 -peer-vserver vs1

3. SVM ピア関係を確認します。

vserver peer show

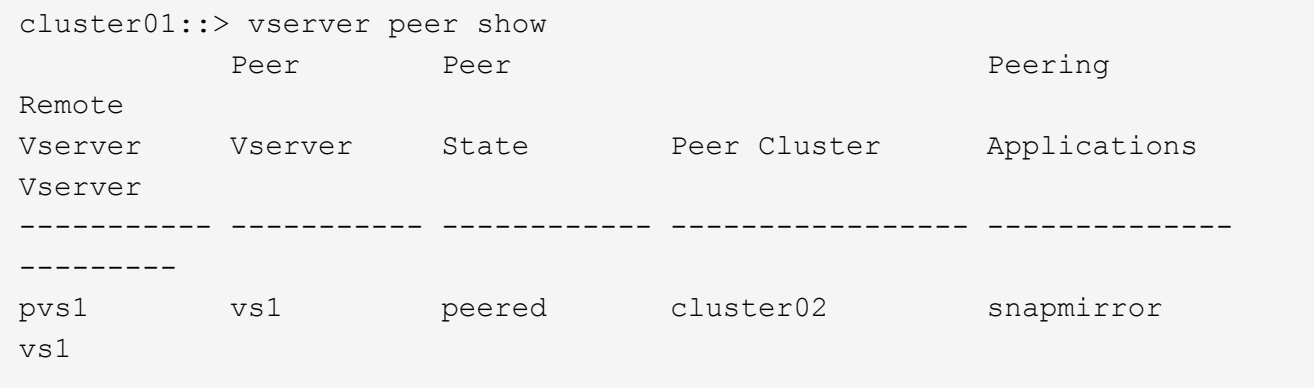

クラスタ間 **SVM** ピア関係を追加します

クラスタピア関係を設定したあとに SVM を作成する場合は、 SVM のピア関係を手動で 追加する必要があります。を使用できます vserver peer create コマンドを使用し てSVM間のピア関係を作成します。ピア関係が作成されたら、を実行できます vserver peer accept リモートクラスタ上でピア関係を承認します。

作業を開始する前に

ソースクラスタとデスティネーションクラスタのピア関係が確立されている必要があります。

このタスクについて

ローカルデータのバックアップ用に、同じクラスタの SVM 間にピア関係を作成できます。詳細については、 を参照してください vserver peer create のマニュアルページ。

管理者がを使用することがあります vserver peer reject コマンドを使用して、提示されたSVMピア関 係を拒否します。SVM間の関係がにある場合 rejected 状態の場合は、新しい関係を作成する前に関係を削 除する必要があります。詳細については、を参照してください vserver peer delete のマニュアルペー ジ。

手順

1. データ保護のソースクラスタで、データ保護のデスティネーションクラスタ上の SVM とのピア関係を作 成します。

vserver peer create -vserver *local\_SVM* -peer-vserver *remote\_SVM* -applications snapmirror|file-copy|lun-copy -peer-cluster *remote\_cluster*

次の例は、ローカルSVM間にピア関係を作成しますpvs1 およびリモートSVMvs1

cluster01::> vserver peer create -vserver pvs1 -peer-vserver vs1 -applications snapmirror -peer-cluster cluster02

ローカルとリモートの SVM の名前が同じ場合は、 \_local name\_to を使用して SVM ピア関係を作成する 必要があります。

cluster01::> vserver peer create -vserver vs1 -peer-vserver vs1 -applications snapmirror -peer-cluster cluster01 -local-name cluster1vs1LocallyUniqueName

2. データ保護のソースクラスタで、ピア関係が開始されていることを確認します。

vserver peer show-all

コマンド構文全体については、マニュアルページを参照してください。

次の例は、SVM間のピア関係を示していますpvs1 およびSVMvs1 が開始されました:

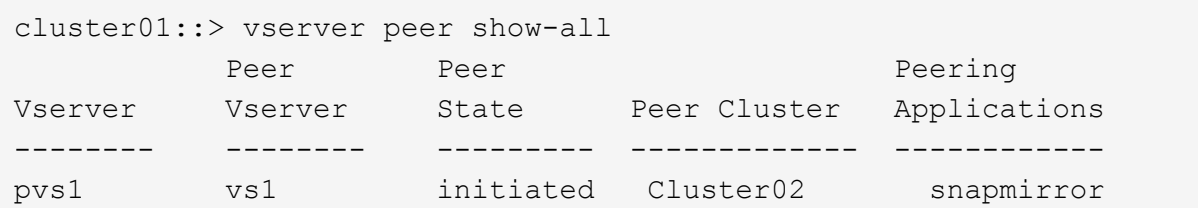

3. データ保護のデスティネーションクラスタで、保留中の SVM ピア関係を表示します。

vserver peer show

コマンド構文全体については、マニュアルページを参照してください。

次の例は、の保留中のピア関係を表示します cluster02:

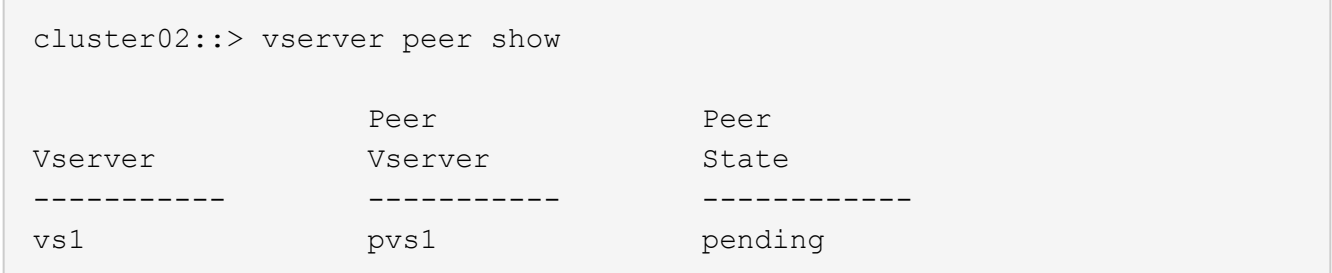

4. データ保護のデスティネーションクラスタで、保留中のピア関係を承認します。

vserver peer accept -vserver *local\_SVM* -peer-vserver *remote\_SVM*

コマンド構文全体については、マニュアルページを参照してください。

次の例は、ローカルSVM間のピア関係を承認します vs1 およびリモートSVM pvs1:

cluster02::> vserver peer accept -vserver vs1 -peer-vserver pvs1

5. SVM ピア関係を確認します。

vserver peer show

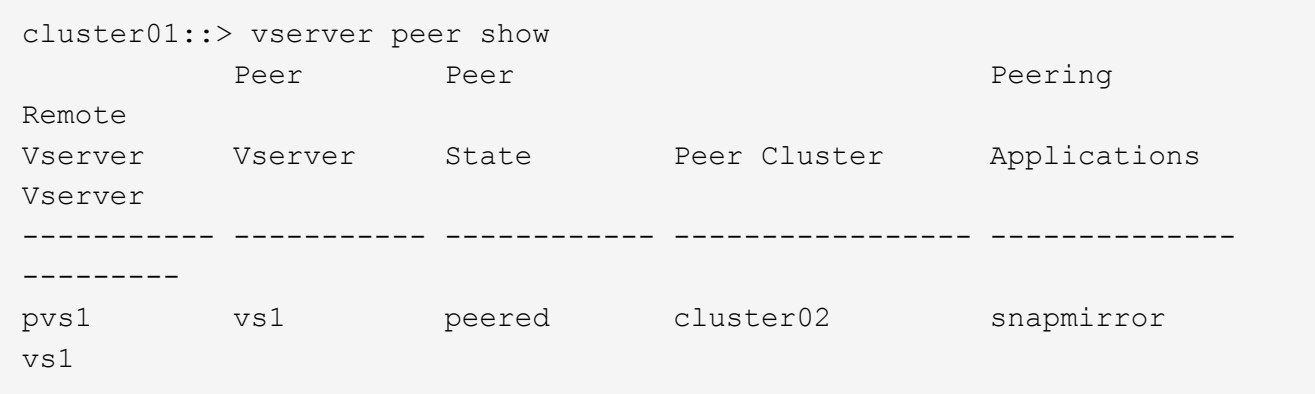

### <span id="page-29-0"></span>既存のピア関係でクラスタピアリングの暗号化を有効にします

ONTAP 9.6 以降では、新しく作成されるすべてのクラスタピア関係で、クラスタピアリ ングの暗号化がデフォルトで有効になります。クラスタピアリングの暗号化では、事前 共有キー ( PSK ) と Transport Security Layer ( TLS ) を使用して、クラスタ間ピアリ ング通信が保護されます。これにより、ピアクラスタ間のセキュリティが強化されま す。

このタスクについて

ピアクラスタを ONTAP 9.6 以降にアップグレードする場合、 ONTAP 9.5 以前でピア関係が作成されている ときは、アップグレード後にクラスタピアリングの暗号化を手動で有効にする必要があります。クラスタピア リングの暗号化を有効にするには、ピア関係の両方のクラスタで ONTAP 9.6 以降が実行されている必要があ ります。

#### 手順

1. デスティネーションクラスタで、ソースクラスタとの通信の暗号化を有効にします。

cluster peer modify *source\_cluster* -auth-status-admin use-authentication -encryption-protocol-proposed tls-psk

- 2. プロンプトが表示されたらパスフレーズを入力します。
- 3. データ保護のソースクラスタで、データ保護のデスティネーションクラスタとの通信の暗号化を有効にし ます。

cluster peer modify *data\_protection\_destination\_cluster* -auth-status-admin use-authentication -encryption-protocol-proposed tls-psk

4. プロンプトが表示されたら、デスティネーションクラスタで入力したパスフレーズを入力します。

### <span id="page-29-1"></span>既存のピア関係からクラスタピアリングの暗号化を削除します

デフォルトでは、 ONTAP 9.6 以降で作成されるすべてのピア関係でクラスタピアリング の暗号化が有効になります。クラスタ間ピアリング通信に暗号化を使用しない場合は、 暗号化を無効にできます。

- 1. デスティネーションクラスタで、クラスタピアリングの暗号化を中止するようにソースクラスタとの通信 を変更します。
	- 認証を維持したまま暗号化を解除するには、次のように入力

cluster peer modify <source cluster> -auth-status-admin useauthentication -encryption-protocol-proposed none

- 暗号化と認証を解除するには:
	- i. 認証されていないアクセスを許可するようにクラスタピアリングポリシーを変更します。

cluster peer policy modify -is-unauthenticated-access-permitted true

ii. 暗号化および認証アクセスを変更します。

```
cluster peer modify <source cluster> -auth-status no-
authentication
```
- 2. プロンプトが表示されたらパスフレーズを入力します。
- 3. パスフレーズを再入力して確認のためにもう一度入力します。
- 4. ソースクラスタで、デスティネーションクラスタとの通信の暗号化を無効にします。
	- 認証を維持したまま暗号化を解除するには、次のように入力

cluster peer modify <destination\_cluster> -auth-status-admin useauthentication -encryption-protocol-proposed none

◦ 暗号化と認証を解除するには:

i. 認証されていないアクセスを許可するようにクラスタピアリングポリシーを変更します。

```
cluster peer policy modify -is-unauthenticated-access-permitted
true
```
ii. 暗号化および認証アクセスを変更します。

```
cluster peer modify <destination_cluster> -auth-status no-
authentication
```
5. プロンプトが表示されたら、デスティネーションクラスタで使用したパスフレーズを入力して再入力しま す。

Copyright © 2024 NetApp, Inc. All Rights Reserved. Printed in the U.S.このドキュメントは著作権によって保 護されています。著作権所有者の書面による事前承諾がある場合を除き、画像媒体、電子媒体、および写真複 写、記録媒体、テープ媒体、電子検索システムへの組み込みを含む機械媒体など、いかなる形式および方法に よる複製も禁止します。

ネットアップの著作物から派生したソフトウェアは、次に示す使用許諾条項および免責条項の対象となりま す。

このソフトウェアは、ネットアップによって「現状のまま」提供されています。ネットアップは明示的な保 証、または商品性および特定目的に対する適合性の暗示的保証を含み、かつこれに限定されないいかなる暗示 的な保証も行いません。ネットアップは、代替品または代替サービスの調達、使用不能、データ損失、利益損 失、業務中断を含み、かつこれに限定されない、このソフトウェアの使用により生じたすべての直接的損害、 間接的損害、偶発的損害、特別損害、懲罰的損害、必然的損害の発生に対して、損失の発生の可能性が通知さ れていたとしても、その発生理由、根拠とする責任論、契約の有無、厳格責任、不法行為(過失またはそうで ない場合を含む)にかかわらず、一切の責任を負いません。

ネットアップは、ここに記載されているすべての製品に対する変更を随時、予告なく行う権利を保有します。 ネットアップによる明示的な書面による合意がある場合を除き、ここに記載されている製品の使用により生じ る責任および義務に対して、ネットアップは責任を負いません。この製品の使用または購入は、ネットアップ の特許権、商標権、または他の知的所有権に基づくライセンスの供与とはみなされません。

このマニュアルに記載されている製品は、1つ以上の米国特許、その他の国の特許、および出願中の特許によ って保護されている場合があります。

権利の制限について:政府による使用、複製、開示は、DFARS 252.227-7013(2014年2月)およびFAR 5252.227-19(2007年12月)のRights in Technical Data -Noncommercial Items(技術データ - 非商用品目に関 する諸権利)条項の(b)(3)項、に規定された制限が適用されます。

本書に含まれるデータは商用製品および / または商用サービス(FAR 2.101の定義に基づく)に関係し、デー タの所有権はNetApp, Inc.にあります。本契約に基づき提供されるすべてのネットアップの技術データおよび コンピュータ ソフトウェアは、商用目的であり、私費のみで開発されたものです。米国政府は本データに対 し、非独占的かつ移転およびサブライセンス不可で、全世界を対象とする取り消し不能の制限付き使用権を有 し、本データの提供の根拠となった米国政府契約に関連し、当該契約の裏付けとする場合にのみ本データを使 用できます。前述の場合を除き、NetApp, Inc.の書面による許可を事前に得ることなく、本データを使用、開 示、転載、改変するほか、上演または展示することはできません。国防総省にかかる米国政府のデータ使用権 については、DFARS 252.227-7015(b)項(2014年2月)で定められた権利のみが認められます。

#### 商標に関する情報

NetApp、NetAppのロゴ、<http://www.netapp.com/TM>に記載されているマークは、NetApp, Inc.の商標です。そ の他の会社名と製品名は、それを所有する各社の商標である場合があります。